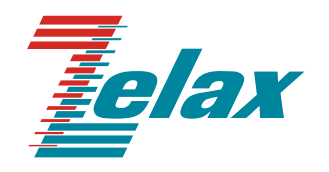

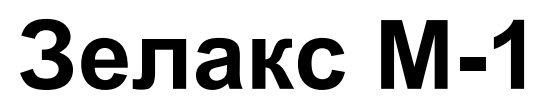

Руководство пользователя М-1МБ

Система сертификации в области связи Сертификат соответствия Декларация о соответствии: Д-ТМ-0148

© 1998 — 2011 Zelax. Все права защищены.

Редакция 01 от 04.03.2011 г. ПО 1.3

Россия, 124681 Москва, г. Зеленоград, ул. Заводская, дом 1Б, строение 2 Телефон: +7 (495) 748-71-78 (многоканальный) • [http://www.zelax.ru](http://www.zelax.ru/) Отдел технической поддержки: tech@zelax.ru • Отдел продаж: sales@zelax.ru

## Оглавление

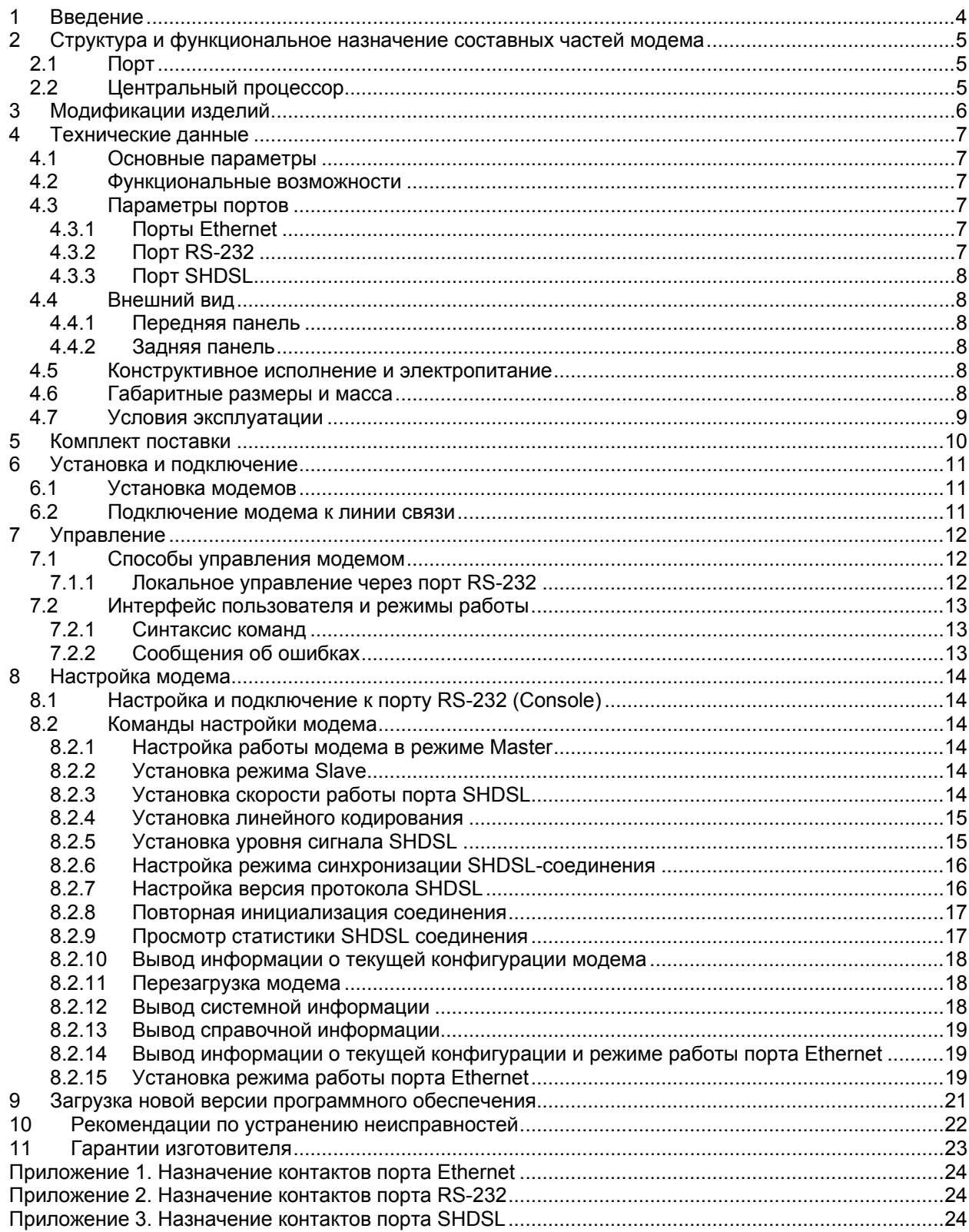

## <span id="page-3-0"></span>**1 Введение**

Модем для физических линий Zelax М-1МБ, в дальнейшем именуемый модем, предназначен для организации скоростного канала связи по двухпроводной линии (одна симметричная витая пара). Модем предназначен для передачи данных Ethernet по каналу SHDSL на скорости до 15296 кбит/с. Модем устойчив к индустриальным помехам, имеет гальваническую развязку с физической линией и сетью питания.

Пример организации канала связи с использованием модемов приведен [Рис](#page-3-1). 1.

![](_page_3_Figure_3.jpeg)

<span id="page-3-1"></span>**Рис. 1. Передача данных Ethernet по одной медной витой паре на скорости до 15296 кбит/с**

## <span id="page-4-0"></span>**2 Структура и функциональное назначение составных частей модема**

Модем представляет собой модуль с одним портом Ethernet, одним портом SHDSL и портом USB для управления. Структурная схема модема показана на [Рис](#page-4-1). 2.

![](_page_4_Figure_2.jpeg)

**Рис. 2. Структурная схема модема**

## <span id="page-4-1"></span>**2.1 Порт**

Порт представляет собой соединитель (разъём), к которому с помощью кабеля подключается то или иное устройство или линия связи. Порт реализует определённый интерфейс.

## **2.2 Центральный процессор**

Центральный процессор — базовый компонент, предназначенный для обработки данных, поступающих из его интерфейсов.

Центральный процессор принимает кадры Ethernet и направляет их в порт SHDSL, и наоборот.

# <span id="page-5-2"></span><span id="page-5-0"></span>**3 Модификации изделий**

Модификации изделий приведены в [Табл](#page-5-1). 1.

### **Табл. 1. Модификации изделия**

<span id="page-5-1"></span>![](_page_5_Picture_67.jpeg)

## <span id="page-6-0"></span>**4 Технические данные**

## **4.1 Основные параметры**

Основные параметры изделий приведены в [Табл](#page-6-1). 2.

### **Табл. 2. Основные параметры изделий**

<span id="page-6-1"></span>![](_page_6_Picture_459.jpeg)

Наработка на отказ — 40000 часов.

## **4.2 Функциональные возможности**

#### **Протоколы локальных сетей (LAN):**

- Ethernet 10Base-T (IEEE 802.3i), 100Base-TX (IEEE 802.3u);
- MID/MID-X.

### **Режим моста (bridging):**

- режимы работы порта: прозрачная передача Ethernet;
- максимальный размер кадра Ethernet 1536 байт;
- режимы работы: точка точка;
- совместимость с Zelax ГМ-2-MPR.

#### **Диагностика:**

- средства командной строки;
- аварийная светодиодная индикация.

### **Средства управления и мониторинга:**

• локальное управление через порт RS-232.

## **4.3 Параметры портов**

## **4.3.1 Порты Ethernet**

- физический интерфейс: 10Base-T/100Base-TX;
- скорость обмена данными 10/100 Мбит/с. Автоматическое определение скорости передачи;
- режим обмена дуплексный или полудуплексный. Автоматическое определение режима обмена;
- автоматическое определение типа кабеля MDI/MDI-X:
- режимы работы порта: прозрачная передача Ethernet;
- тип разъема: розетка RJ-45.

Назначение контактов разъёма порта Ethernet приведено в приложении [1](#page-23-1).

## **4.3.2 Порт RS-232**

Порт RS-232 для управления модемом через консоль:

- скорость асинхронного обмена 115200 бит/с;
- количество битов данных 8;
- контроль по четности отсутствует;
- количество стоп-битов 1;
- управление потоком данных отсутствует.

Назначение контактов разъёма порта RS-232 приведено в приложении [2](#page-23-2).

## <span id="page-7-0"></span>**4.3.3 Порт SHDSL**

Порт SHDSL выполнен в соответствии со спецификацией ITU G.SHDSL (ITU-T G.991.2, G.994.1) и ETSI SDSL (ETSI TS 101 524):

- линейное кодирование TC-PAM16, TC-PAM32, TC-PAM64, TC-PAM128;
- скорость передачи данных от 192 до 15296 кбит/с, регулируется с шагом 64 кбит/с;
- входное и выходное сопротивление 135 Ом;
- напряжение пробоя трансформатора гальванической развязки не менее 1500 В;
- напряжение срабатывания ограничителя (дифференциальное) 30 В;
- напряжение пробоя разрядника (синфазное) 600 В.

Назначение контактов разъёма порта SHDSL приведено в приложении [3](#page-23-3).

## **4.4 Внешний вид**

### **4.4.1 Передняя панель**

На передней панели модема расположены:

- разъём порта SHDSL с контактом заземления:
- индикатор состояния SHDSL соединения;
- индикатор состояния питания.

На передней панели расположены индикаторы состояния изделия. Назначение этих индикаторов приведено в [Табл](#page-7-1). 3.

#### <span id="page-7-1"></span>**Табл. 3. Назначение индикаторов состояния изделий.**

![](_page_7_Picture_579.jpeg)

### **4.4.2 Задняя панель**

На задней панели изделия расположены:

- разъём порта Ethernet:
- разъём порта RS-232;
- разъём для подключения адаптера сетевого питания.

### <span id="page-7-4"></span>**4.5 Конструктивное исполнение и электропитание**

Варианты конструктивного исполнения и электропитания изделий приведены в [Табл](#page-7-2). 4.

#### **Табл. 4. Конструктивное исполнение и электропитание изделий**

<span id="page-7-2"></span>![](_page_7_Picture_580.jpeg)

В модеме М-1МБ предусмотрено электропитание от адаптера ~220В/=3.3В.

## **4.6 Габаритные размеры и масса**

Габаритные размеры корпуса и масса изделий приведены в [Табл](#page-7-3). 5.

#### <span id="page-7-3"></span>**Табл. 5. Габаритные размеры и масса изделий**

![](_page_7_Picture_581.jpeg)

## <span id="page-8-1"></span><span id="page-8-0"></span>**4.7 Условия эксплуатации**

Условия эксплуатации модема:

- температура окружающей среды от +10 до +80°С;
- относительная влажность воздуха до 85%;
- режим работы круглосуточный.

## <span id="page-9-0"></span>**5 Комплект поставки**

В базовый комплект поставки изделия входят:

- модем выбранной модификации (см. п. [3\)](#page-5-2);
- консольный кабель;
- адаптер питания ~220В/=3.3В;
- компакт-диск с документацией;
- упаковочная коробка.

## <span id="page-10-0"></span>**6 Установка и подключение**

## **6.1 Установка модемов**

Установка модема должна производиться в сухом отапливаемом помещении. Перед установкой необходимо произвести внешний осмотр комплекта с целью выявления механических повреждений корпуса и соединительных элементов.

## **6.2 Подключение модема к линии связи**

В качестве линии связи необходимо использовать витые пары, которые могут входить в состав кабелей типа ТПП, КСПП, МКС и т. п. Линия должна быть ненагруженной. Исключение составляют регенераторы. В качестве линии связи не рекомендуется использовать плоский телефонный кабель. Асимметрия пары более 1% может приводить к неработоспособности канала связи даже малой длины.

Информацию о параметрах кабелей можно найти в разделе "Справочная информация по связным кабелям" на сайте [www.zelax.ru.](http://www.zelax.ru/)

В [Табл](#page-10-1). 6 приведены скорости соединения по каналу SHDSL.

<span id="page-10-1"></span>![](_page_10_Picture_379.jpeg)

### **Табл. 6. Дальность связи по каналу SHDSL**

Следует иметь в виду, что параметры, приведённые в таблице, могут изменяться как в меньшую, так и в большую сторону, в зависимости от состояния кабеля.

## <span id="page-11-0"></span>**7 Управление**

Управления модемом осуществляется локально, с использованием терминальной программы через порт RS-232.

## **7.1 Способы управления модемом**

## **7.1.1 Локальное управление через порт RS-232**

Управление модемом осуществляется через порт RS-232, к которому подключается устройство типа DTE или DCE, выполняющее функцию терминала (далее для краткости это устройство именуется терминалом). Терминал подключается к порту RS-232 комплектным кабелем.

Порт терминала должен быть настроен следующим образом:

- асинхронная скорость передачи 115200 бит/c;
- число битов данных 8;
- контроль по четности или нечётности отсутствует;
- число стоп-битов 1;
- управление потоком данных отсутствует.

Вход в систему меню осуществляется нажатием на терминале клавиши Enter.

## <span id="page-12-0"></span>7.2 Интерфейс пользователя и режимы работы

## 7.2.1 Синтаксис команд

Синтаксис команд, вводимых в командной строке:

команда {параметр} или команда

где:

команда - строго заданная последовательность символов, определяющая дальнейшие параметры, если они есть;

параметр - ключевое слово, число, слово, строка.

Команда и параметры отделяются друг от друга пробелами. Для исполнения набранной команды/команд необходимо нажать клавишу "Enter". Команды могут вводиться группой в одной строке, разделяемые пробелами:

команда1 {параметр} команда2 команда3 команда4 {параметр}

Для получения контекстной справки используется команда "help".

#### <span id="page-12-1"></span> $7.2.2$ Сообщения об ошибках

В Табл. 7 приведены сообщения об ошибках, которые могут выводиться во время работы с командной строкой.

![](_page_12_Picture_56.jpeg)

#### Табл. 7. Сообщения об ошибках, выводимые при работе с командной строкой

## <span id="page-13-0"></span>**8 Настройка модема**

## **8.1 Настройка и подключение к порту RS-232 (Console)**

Для управления модемом через порт RS-232 необходимо соединить кабелем (из комплекта поставки) Ваш компьютер и модем через порты RS-232. Далее, следует использовать терминальную программу (например, HyperTerminal) для доступа к модему.

В открывшемся окне HyperTerminal нажмите клавишу Enter. При правильной настройке, на экране появится приглашение терминала:

 $>$ 

## **8.2 Команды настройки модема**

### **8.2.1 Настройка работы модема в режиме Master**

#### **master**

Команда устанавливает режим работы модема в режиме Master.

#### **Установка по умолчанию:**

Master.

#### **Пример:**

Установка режима работы модема в режим Master.

```
>master 
Configuration.. 
Configuration complete 
>
```
#### **См. также:**

![](_page_13_Picture_388.jpeg)

## **8.2.2 Установка режима Slave**

#### **slave**

Команда устанавливает режим работы модема в режиме Slave.

#### **Установка по умолчанию:**

Master.

**Пример:** 

Установка режима работы модема в режим Slave.

```
>slave 
Configuration.. 
Configuration complete 
>
```
#### **См. также:**

![](_page_13_Picture_389.jpeg)

## **8.2.3 Установка скорости работы порта SHDSL**

**rate** {speed}

![](_page_13_Picture_390.jpeg)

<span id="page-14-0"></span>![](_page_14_Picture_443.jpeg)

Команда устанавливает скорость порта SHDSL.

#### **Установка по умолчанию:**

Отсутствует.

#### **Примечание:**

Установку скорости SHDSL порта производится только на модеме, находящемся в режиме Master.

При установке скорости выше 2304 Кбит/с, следует устанавливать режим синхронизации sync.

#### **Пример:**

Установка скорости 15296 кбит/с.

```
>rate 15296 
Configuration.. 
Configuration complete 
>
```
### **8.2.4 Установка линейного кодирования**

**tcpam16 tcpam32 tcpam64 tcpam128** 

Команда устанавливает линейное кодирование порта SHDSL. При использовании различных скоростей порта SHDSL, следует использовать различные кодировки TC-PAM,

![](_page_14_Picture_444.jpeg)

#### **Примечание:**

Установка линейного кодирования осуществляется только на модеме, работающем в режиме Master. Следует учитывать, что SHDSL соединение с более низкой степенью кодировки (например, TC-PAM16), обладает большей устойчивостью к шумам в линии.

#### **Установка по умолчанию:**

Автоматически выбирается, в зависимости от выбранной скорости.

#### **Пример:**

Установка линейного кодирования TC-PAM128.

```
>tcpam128 
Configuration.. 
Configuration complete 
>
```
## **8.2.5 Установка уровня сигнала SHDSL**

#### **pbo-forced {val}**

#### **pbo-normal**

Команда устанавливает уровень ослабления сигнала SHDSL в ручном или автоматическом режиме.

![](_page_14_Picture_445.jpeg)

<span id="page-15-0"></span>![](_page_15_Picture_519.jpeg)

#### **Установка по умолчанию:**

Автоматический режим, **pbo-normal**.

#### **Примечание:**

Уровень сигнала порта SHDSL соответствует стандарту и без необходимости его менять не следует. Изменение уровня SHDSL сигнала следует производить только, если у Вас возникают проблемы связанные с влиянием на соседние пары в кабеле. Обычно это бывает при использовании модема в том же кабеле, где работаю АСП (аналоговые системы передачи).

Из практики известно, что уменьшение уровня сигнала на 15дБ устраняет какое-либо влияние на соседнюю АСП, при этом надо учитывать, что скорость SHDSL соединения при этом уменьшится примерно на 10-15%.

Установка уровень ослабления сигнала осуществляется только на модеме, работающем в режиме Master.

#### **Пример:**

Уменьшение уровня сигнала SHDSL на 15 дБ.

```
>pbo-forced 15 
Configuration.. 
Configuration complete 
>
```
### **8.2.6 Настройка режима синхронизации SHDSL-соединения**

**sync plesio plesio-ref** 

Команда устанавливает режим синхронизации в SHDSL.

![](_page_15_Picture_520.jpeg)

#### **Установка по умолчанию:**

Синхронный режим работы, sync.

#### **Примечание:**

Установка режим синхронизации осуществляется только на модеме, работающем в режиме Master.

#### **Пример:**

Установка режима sync.

```
>sync 
Configuration.. 
Configuration complete 
>
```
## **8.2.7 Настройка версия протокола SHDSL**

### **annex{A | B}**

Установка версии используемого стандарта SHDSL.bis.

![](_page_15_Picture_521.jpeg)

#### **Установка по умолчанию:**

### <span id="page-16-0"></span>AnnexA.

#### **Примечание:**

Установка версии используемого стандарта SHDSL.bis осуществляется только на модеме, работающем в режиме Master.

#### **Пример:**

Установка версии стандарта SHDSL.bis AnexxA.

```
>annexA 
Configuration.. 
Configuration complete 
>
```
## **8.2.8 Повторная инициализация соединения**

#### **retrain**

Команда инициирует повторное соединение SHDSL.

### **Пример:**

Повторная инициализация соединения SHDSL.

```
> retrain
```

```
dsl_link: offline 
Configuration...... 
Configuration complete 
>
```
## **8.2.9 Просмотр статистики SHDSL соединения**

#### **stat**

Просмотр статистики SHDSL соединения. Сброс статистики происходит после каждого запроса.

#### **Пример:**

Просмотр статистики SHDSL соединения.

```
> stat 
dsl link: online
SNR_Margin 11dB, Loop Attenuation 2dB, pbo_Value 6 
ES count 0, SES count 0, CRC Anomaly count 0, LOSWS count 0,
UAS count 0, Loss count 0
\overline{\phantom{0}}
```
#### **Примечание:**

![](_page_16_Picture_445.jpeg)

<span id="page-17-0"></span>![](_page_17_Picture_95.jpeg)

#### 8.2.10 Вывод информации о текущей конфигурации модема

#### cfg

Выводит информацию о текущей конфигурации модема.

#### Пример:

Просмотр текущей конфигурации модема.

```
> cfqDSL: master Annex A TCPAM128 sync rate=15296 pbo-normal
dsl link: online
```
#### 8.2.11 Перезагрузка модема

#### reboot

Команда перезагружает модем.

#### Пример:

Перезагрузка модема.

```
> reboot
Zelax M-1MB v.1.0
Firmware version: M-1MB v.1.0
Initialization.....
Initialization complete
Configuration......
Configuration complete
```
#### 8.2.12 Вывод системной информации

#### info

Выводит информацию о версии встроенного программного обеспечения.

#### Пример:

Отображение версии программного обеспечения.

```
> info
Zelax M-1 v.MB
Firmware MC: v.1.3
Firmware IDC: v1.1 1.4.18
Firmware SDFE: v11.160.001
Firmware IAP: v1.0 UART
```
![](_page_17_Picture_96.jpeg)

#### <span id="page-18-0"></span>8.2.13 Вывод справочной информации

#### help

Выводит перечень доступных команд.

#### Пример:

Вывод доступных команд.

```
> help
DSL settings:
master | slave
                      - set modem mode: master (CO) or slave (CPE)
                     - G.SHDSL.bis Annex type
annexAIB
tcpamXXX
                     - line coding, XXX = \{16, 32, 64, 128\}rate <value>
                      - line rate
plesio | plesio-ref | sync - Plesiochronous/Plesio-Ref/Synchronous modes
pbo-normal|pbo-forced <val>- Power Backoff mode, <val> - value in dB
                      - Inquiry configuration
cfg
                      - Inquiry statistic
stat
info
                      - Info modems
reboot
                      - Reboot modems
retrain
                      - Retrain links
                      - Default settings
default
ETHERNET settings:
                      - Ethernet settings
eth
eth <argument list>
                     - Setup ethernet
Argument list:
100 | 10-100 or 10 Mbit/s
full | half
                     - Full or Half duplex
                      - Enable or Disable Auto negotiation
auto | /auto
```
#### 8.2.14 Вывод информации о текущей конфигурации и режиме работы порта Ethernet

eth

Вывод текущих настроек и режима работы порта Ethernet.

Пример:

```
> e^{+}hEth: 100M Full-duplex Auto-neg ONLINE
\ddot{ }
```
При настройках по-умолчанию скорость, дуплексность и MDI/MDI-X Ethernet порта определяются автоматически.

#### 8.2.15 Установка режима работы порта Ethernet

eth [100 | 10] [full | half] [auto] /auto]

| Параметр | Описание                           |
|----------|------------------------------------|
| 100      | Скорость работы 100 Мбит/с         |
| 10       | Скорость работы 10 Мбит/с          |
| full     | Режим работы полный дуплекс        |
| half     | Режим работы полудуплекс           |
| auto     | Автосогласование параметров работы |
| /auto    | Отмена режима автосогласования     |

Команда устанавливает режим работы порта Ethernet.

### Установка по умолчанию:

auto.

## Пример:

> > eth 100 full<br>Eth: 100M Full-duplex OFFLINE  $\mathbf{r}$ 

## <span id="page-20-0"></span>9 Загрузка новой версии программного обеспечения

Процедура загрузки программного обеспечения заключается в копировании файла с сервера во Flash-память изделия. При этом используется протокол YModem.

Для обновления ПО необходимо выполнить следующие действия:

1. Загрузите файл с программным обеспечением с сайта www.zelax.ru или получите его по электронной почте. При обращении по электронной почте отправьте письмо по адресу tech@zelax.ru с темой "Программное обеспечение для М-1МБ".

Подключитесь к устройству через порт Console.

- 2. Запустите терминальную программу с поддержкой протокола Ymodem (например HyperTerminal).
- 3. При отключенном питании модема, нажать утопленную кнопку на боковой стороне модема и, удерживая её в нажатом состоянии, включить питание.

При правильной последовательности действий и правильных настройках терминала на экране появится сообщение:

```
******** PROGRAM UPDATE **************************
 Download To Internal Flash --------------- 1
 Download To External Flash SDFE Infineon--- 2
 Download To External Flash IDC Infineon---- 3
 Jump New Program -------------------------- 4
```
Для обновления ПО модема следует ввести цифру "1".

Пункты 2 и 3 меню предназначены для входа в технологический режим и используются только по рекомендации отдела технической поддержки компании Zelax.

При вводе цифры "1" выдается запрос на загрузку файла-образа ПО:

```
Waiting for the file (press 'a' to abort)
ccccc
```
После запуска процесса обновления на экране терминала появится сообщение, предлагающее начать пересылку файла. Необходимо в терминальной программе выбрать режим посылки файла по протоколу Ymodem и указать файл с новой версией программного обеспечения регенератора. По окончании процесса обновления на экран терминала будет выдано сообщение либо об успешном окончании процесса, либо об ошибке.

Успешное окончание процесса загрузки ПО:

```
Download Completed Successfully
Name: M-1MBv1.3.bin
Size: 65423 Bytes
```
После успешного окончания процесса загрузки ПО необходимо нажать кнопку 4 для загрузки модема в обычном режиме.

## <span id="page-21-0"></span>**10 Рекомендации по устранению неисправностей**

Изделие представляет собой сложное микропроцессорное устройство, поэтому устранение неисправностей, если они не связаны с очевидными причинами — обрывом кабеля питания, механическим повреждением разъёма и т. п. — возможно только на предприятии-изготовителе или в его представительствах.

При возникновении вопросов, связанных с эксплуатацией изделия, обращайтесь, пожалуйста, в службу технической поддержки компании Zelax.

## <span id="page-22-0"></span>**11 Гарантии изготовителя**

Изделие прошло предпродажный прогон в течение 168 часов. Изготовитель гарантирует соответствие изделия техническим характеристикам при соблюдении пользователем условий эксплуатации, транспортирования и хранения.

Срок гарантии указан в гарантийном талоне изготовителя.

Изготовитель обязуется в течение гарантийного срока безвозмездно устранять выявленные дефекты путём ремонта или замены изделия или его модулей.

Если в течение гарантийного срока:

- пользователем были нарушены условия эксплуатации, приведенные в п. [4.7,](#page-8-1) или на изделие были поданы питающие напряжения, не соответствующие указанным в п.[4.5;](#page-7-4)
- изделию нанесены механические повреждения:
- порты изделия повреждены внешним электрическим воздействием,

то ремонт осуществляется за счет пользователя.

Доставка неисправного изделия в ремонт осуществляется пользователем.

Гарантийное обслуживание прерывается, если пользователь произвел самостоятельный ремонт изделия.

## <span id="page-23-1"></span><span id="page-23-0"></span>**Приложение 1. Назначение контактов порта Ethernet**

![](_page_23_Picture_220.jpeg)

# <span id="page-23-2"></span>**Приложение 2. Назначение контактов порта RS-232**

![](_page_23_Picture_221.jpeg)

# <span id="page-23-3"></span>**Приложение 3. Назначение контактов порта SHDSL**

![](_page_23_Picture_222.jpeg)